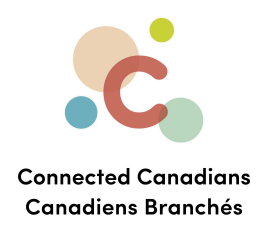

# **Signing up for online banking**

Welcome to online banking! This document will help you log in to your TD bank account for the first time.

To register for [EasyWeb](#page-1-0) with an existing TD bank account: To register for [Easyweb:](#page-3-0) [Installing](#page-15-0) the TD Canada Banking App **[Getting](#page-16-0) help** 

Make sure you have the following things:

- your TD Access card

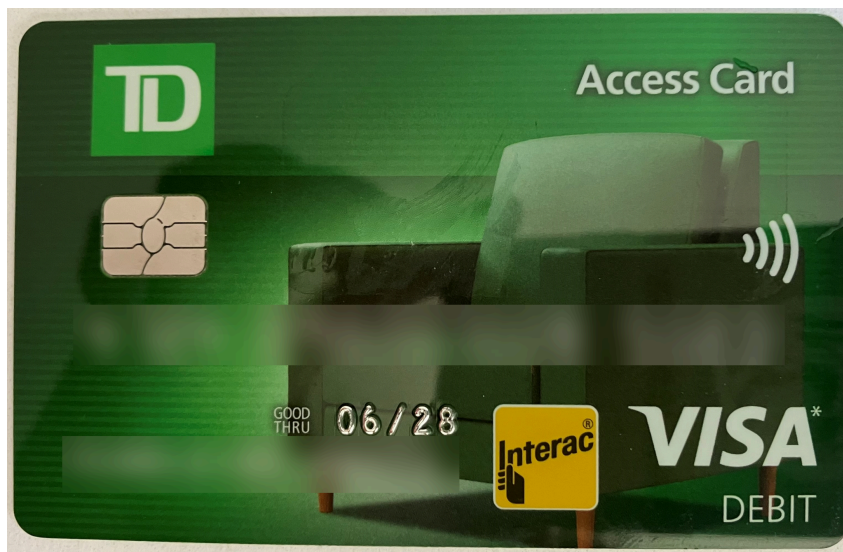

- 
- A cell phone, so that it is easy to get texts or calls from the bank when they verify your identity

 $\bullet$  (613) 699-7896

nfo@connectedcanadians.ca

www.connectedcanadians.ca

78 George St #204,  $\bullet$ Ottawa, ON K1N 5W1

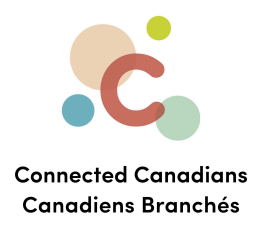

## <span id="page-1-0"></span>**To register for EasyWeb with an existing TD bank account:**

You can use the EasyWeb website to bank online from a computer, tablet<sup>1</sup>, or smartphone<sup>2</sup>. You can also install the TD Canada application on your smartphone or tablet.

- 1. Go to the TD website <https://www.td.com/ca/en/personal-banking>
- 2. Click **Register**

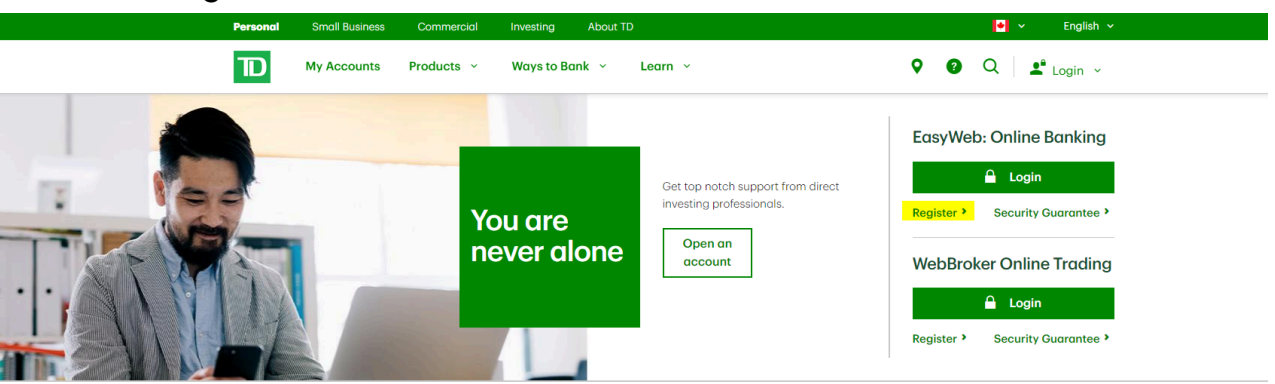

**Welcome to TD Personal Banking** 

Explore TD Canada Trust and related products and services

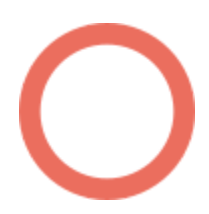

- info@connectedcanadians.ca 78 George St #204,
	- Ottawa, ON K1N 5W1

 $1$  A tablet is a portable computer like an iPad or a Galaxy Tab.

<sup>&</sup>lt;sup>2</sup> A smartphone is a cell phone that lets you access the internet or install applications like Gmail or YouTube..<br> **(c)** (613) 699-7896 **(c)** www.connectedcanadians.ca

<sup>(613) 699-7896</sup> 

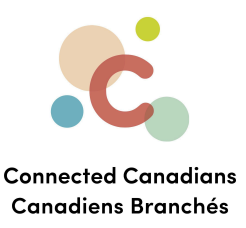

#### After clicking Register, there are 2 options:

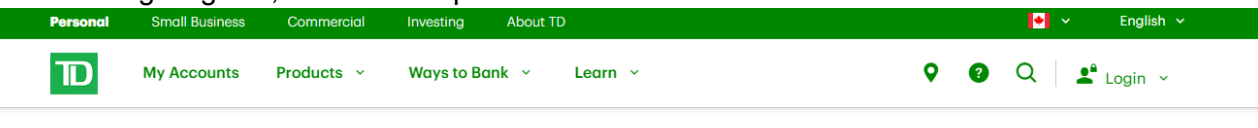

#### Register for EasyWeb to start banking online

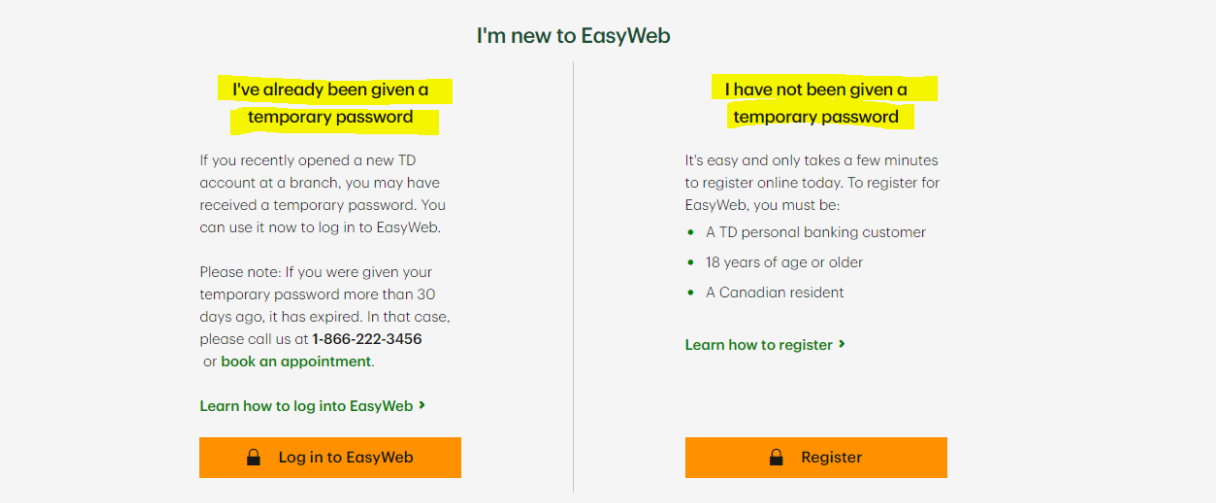

#### **Option 1: You already have an Easyweb temporary password**

If you recently opened a new TD account at a branch, you may have received a temporary password. If you have it, click **Log in to EasyWeb.**

Please note: If you were given your temporary password more than 30 days ago, it has expired. In that case, call TD at 1-866-222-3456 or book an appointment at your bank.

#### **Option 2: You do NOT have an Easyweb temporary password**

It's easy and only takes a few minutes to register online today. To register for EasyWeb, you mu be:

- A TD personal banking customer
- 18 years of age or older
- A Canadian resident

If you don't already have a password, Click **Register** and follow the instructions below (to register for Easyweb).

 $\bullet$  (613) 699-7896

www.connectedcanadians.ca

 $\bullet$  info@connectedcanadians.ca

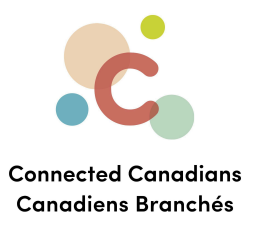

### <span id="page-3-0"></span>**To register for Easyweb:**

- 1. After clicking **Register** the Easyweb Registration screen displays.
- 2. Click the No option.

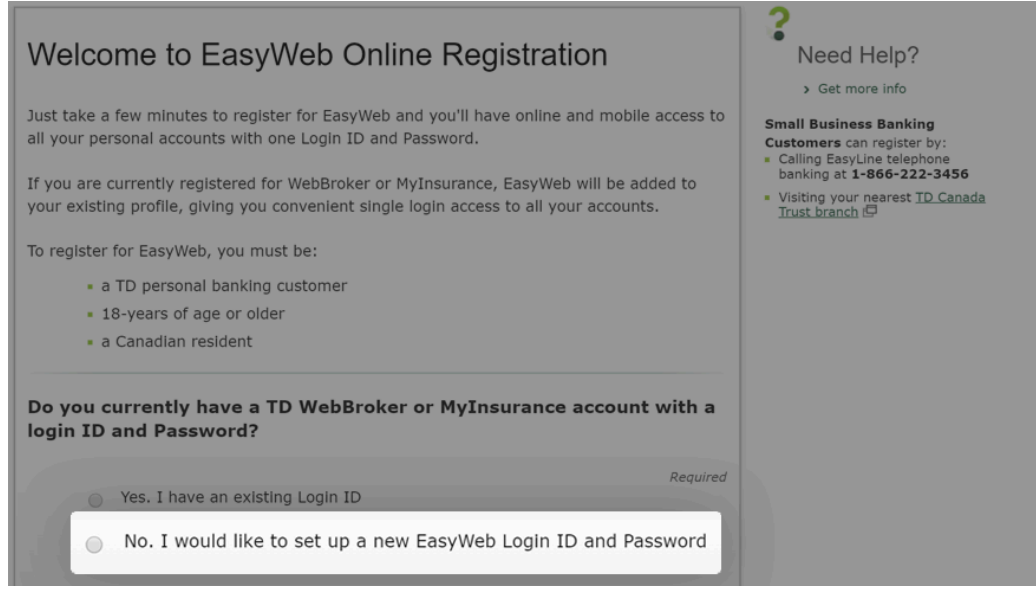

## 3. Select the **Continue** button.

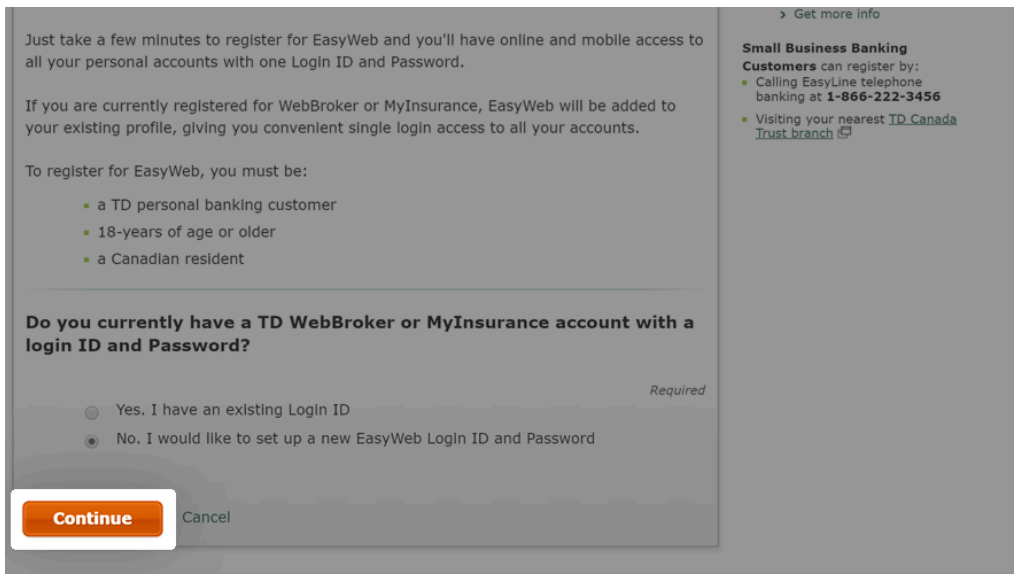

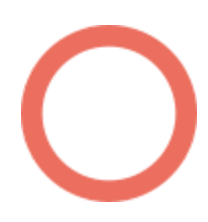

- $\bullet$  (613) 699-7896 nfo@connectedcanadians.ca
- www.connectedcanadians.ca
- <sup>2</sup> 78 George St #204, Ottawa, ON K1N 5W1

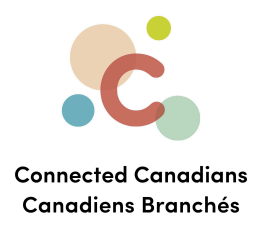

#### **Step 2: Enter personal details**

1. In the Please make a selection menu, click **Access Card.**

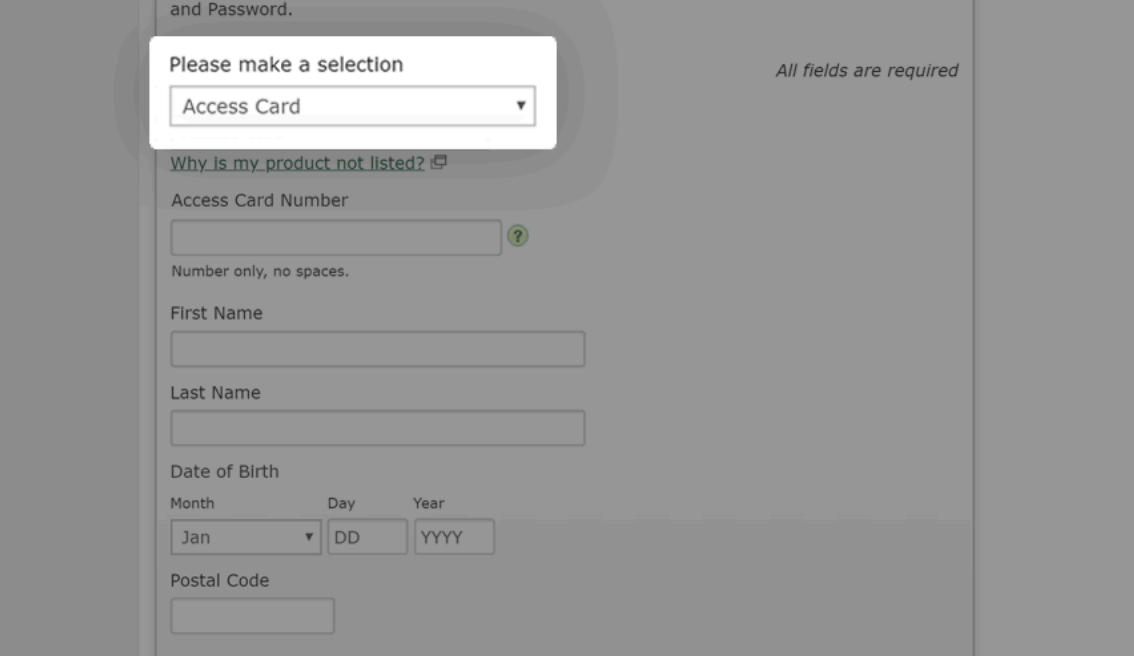

2. In the Access Card Number field, enter your access card number (no spaces.)

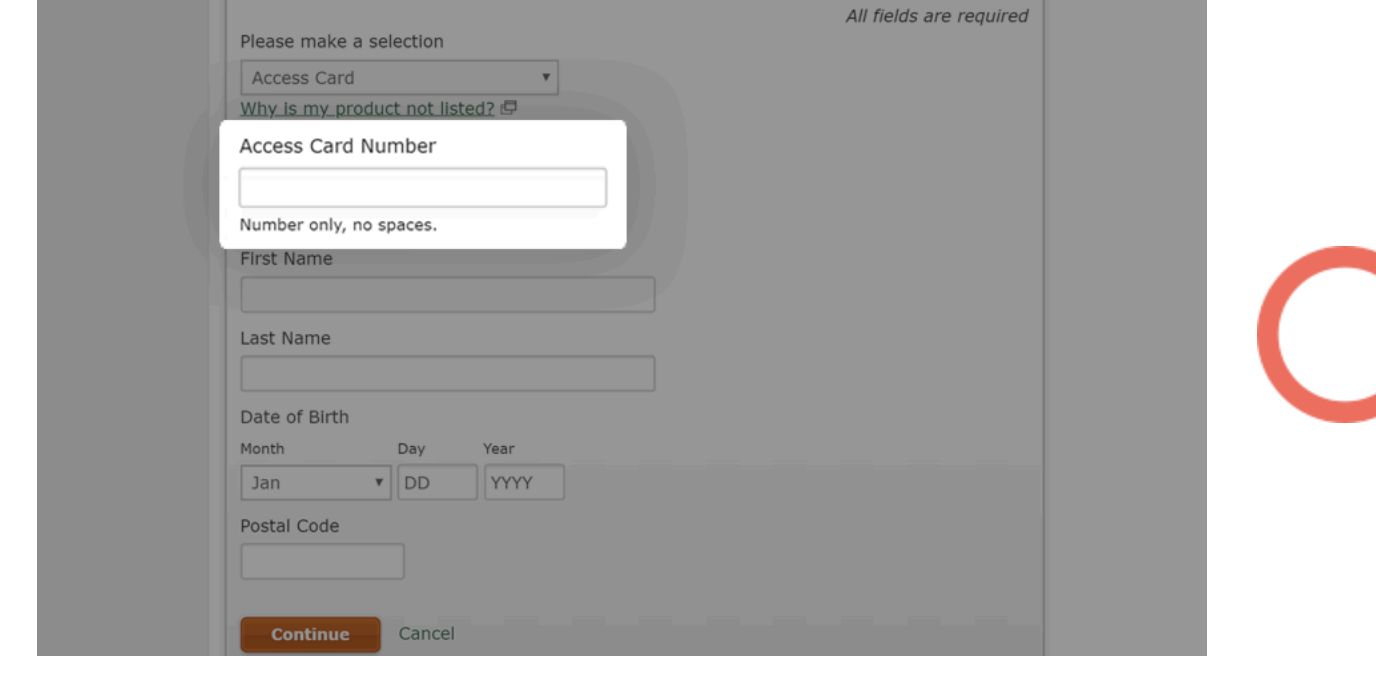

- $\odot$  (613) 699-7896
- Www.connectedcanadians.ca
- nfo@connectedcanadians.ca
- <sup>2</sup> 78 George St #204, Ottawa, ON K1N 5W1

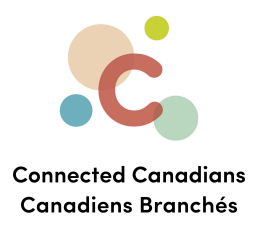

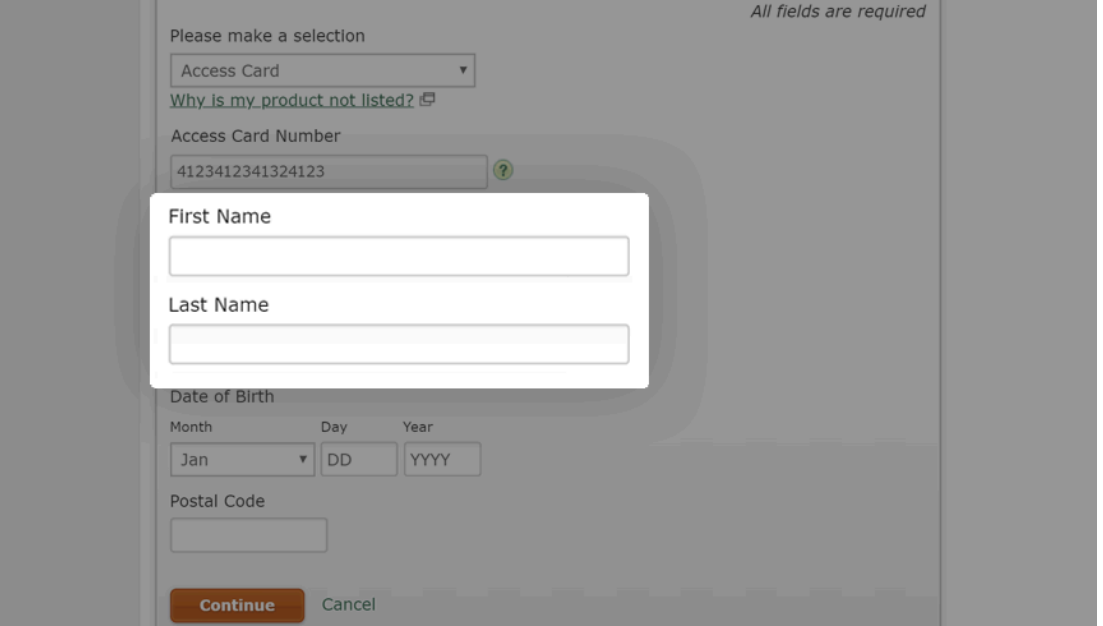

3. Enter your name in the **First Name** and **Last Name** fields.

4. Enter your birth date in the **Date of Birth** section.

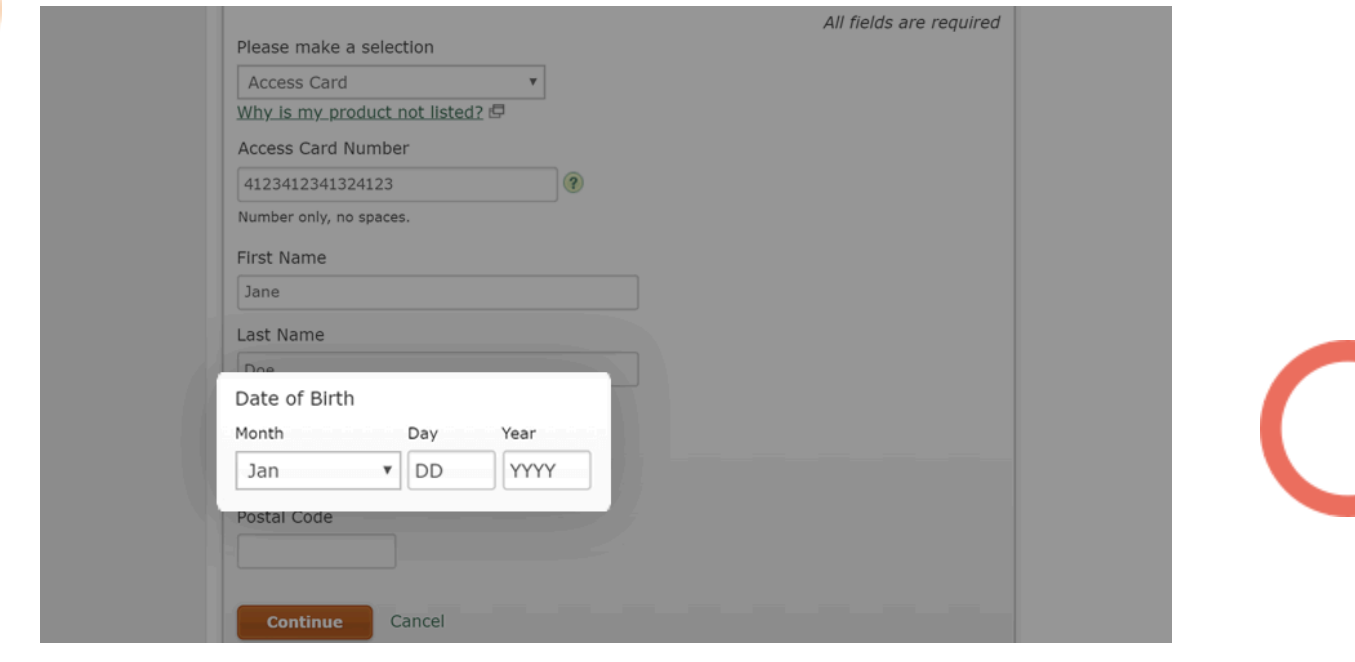

- Www.connectedcanadians.ca
- <sup>2</sup> 78 George St #204, Ottawa, ON K1N 5W1

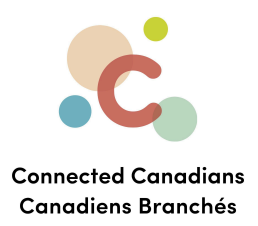

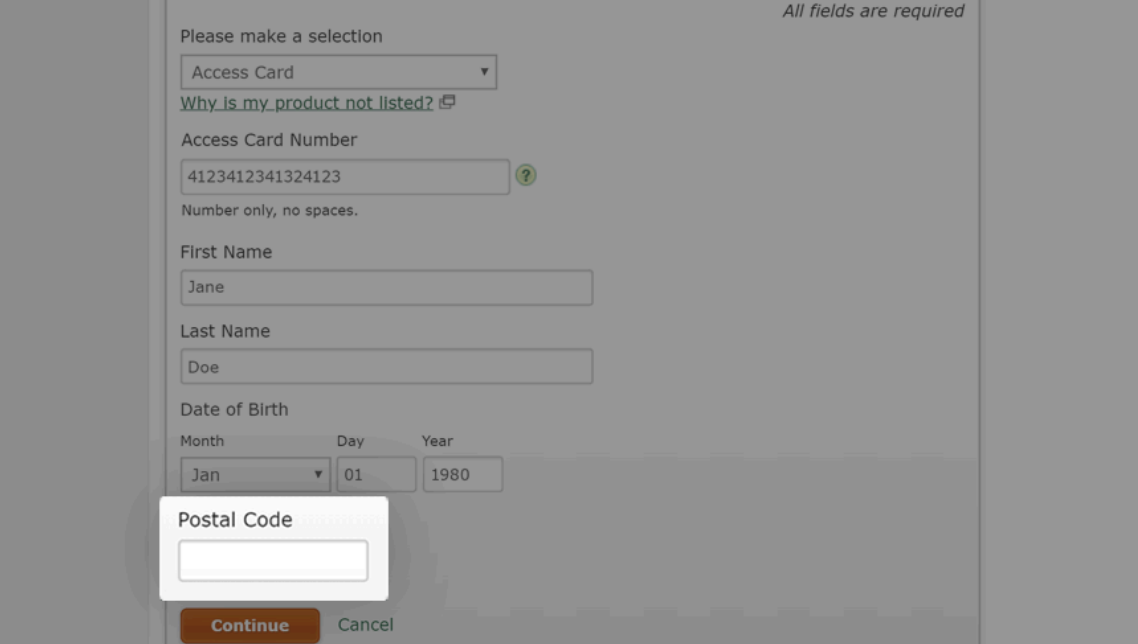

### 5. Enter your postal code in the **Postal Code** field.

6. Click **Continue.**

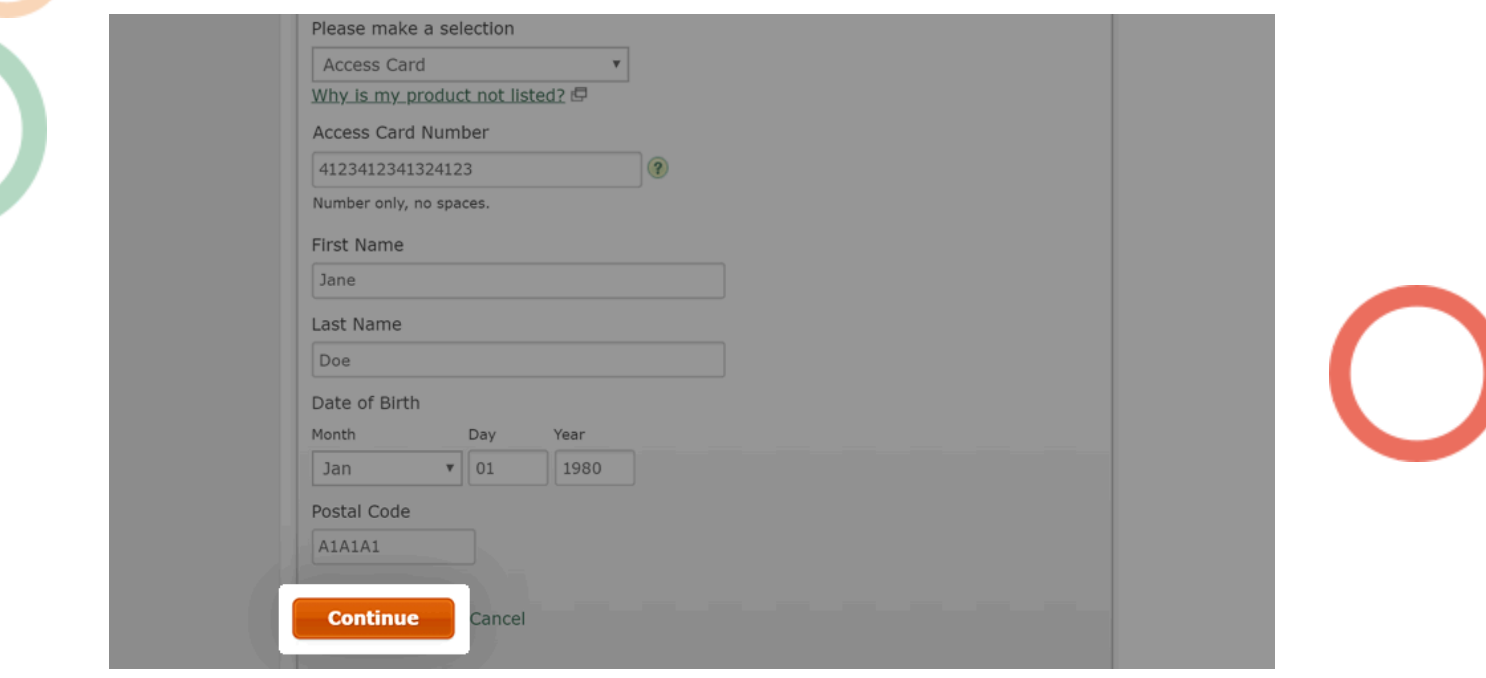

 $\odot$  (613) 699-7896

Www.connectedcanadians.ca

• 78 George St #204, nfo@connectedcanadians.ca Ottawa, ON K1N 5W1

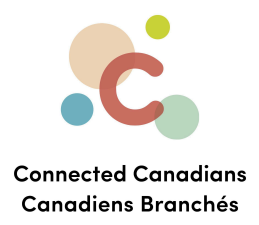

## **Step 3: Confirm your identity**

- 1. Review the Online Authentication terms.
- 2. Select the checkbox to consent to the third-party identity authentication process.
- 3. Click the **Continue** button.

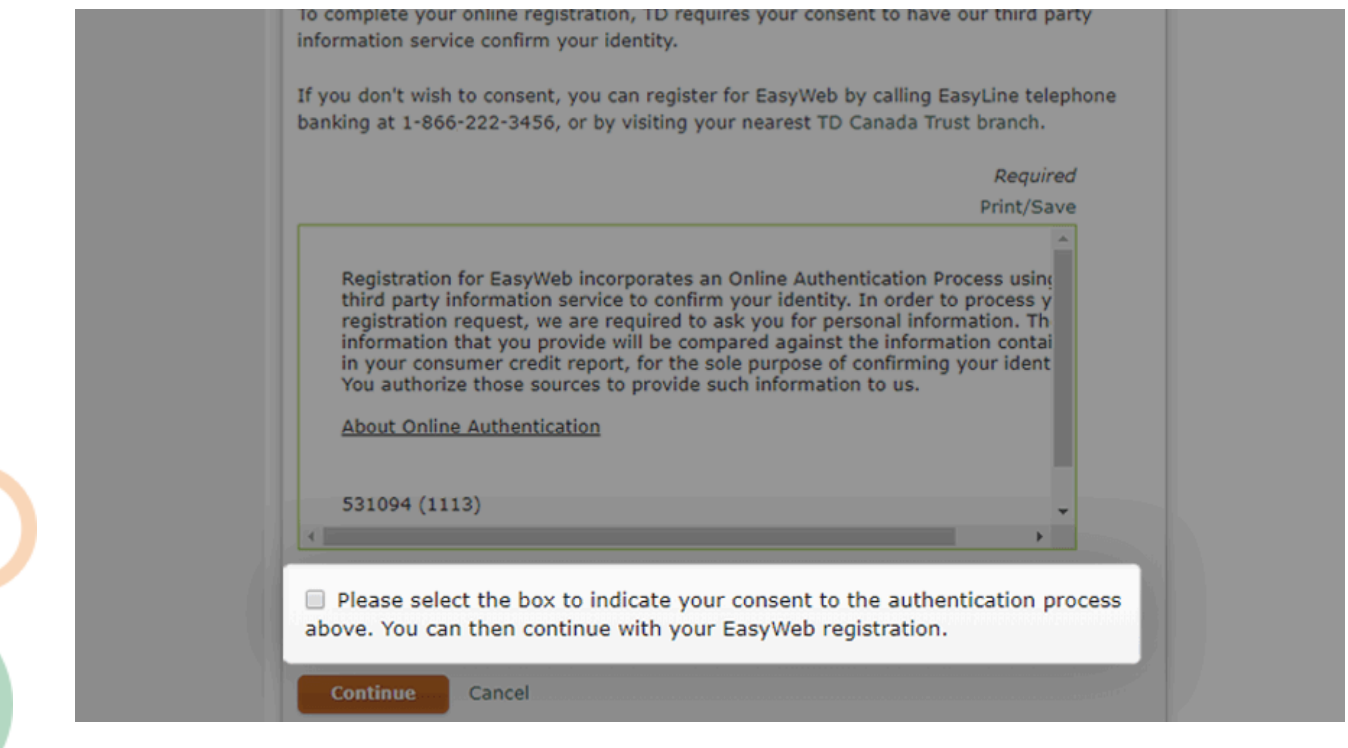

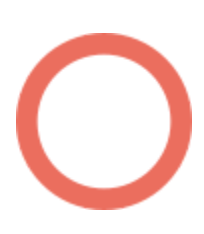

 $\odot$  (613) 699-7896 nfo@connectedcanadians.ca

 $\bigcap$ 

Www.connectedcanadians.ca

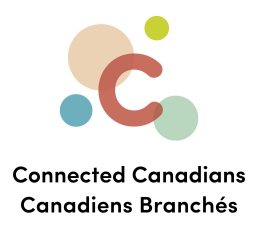

4. Answer the verification questions.

**These are important because if you ever forget your password, or log in from a different computer, the bank will ask these questions to verify your identify. Remember the answers you pick.**

5. When you've answered all the questions, click **Continue.**

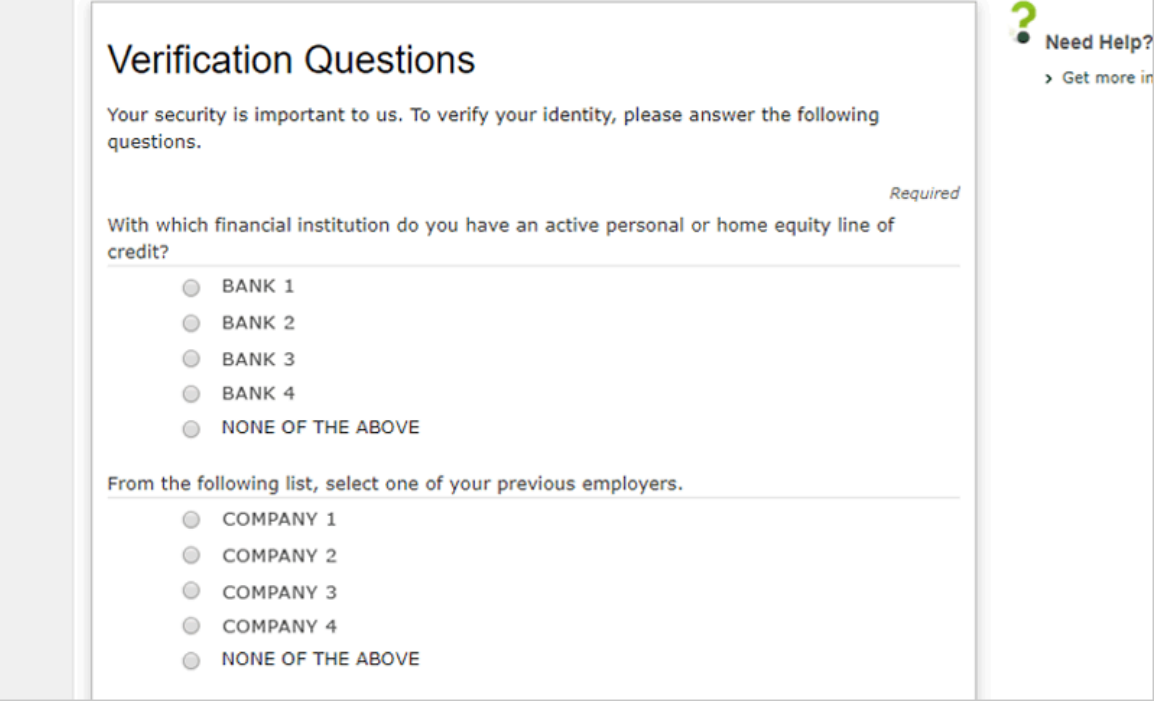

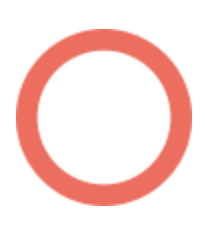

 $\bullet$  (613) 699-7896 nfo@connectedcanadians.ca

Www.connectedcanadians.ca

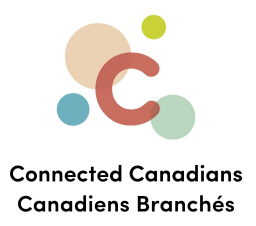

6. Accept the Terms and Conditions by clicking the checkbox.

## 7. Click **Continue.**

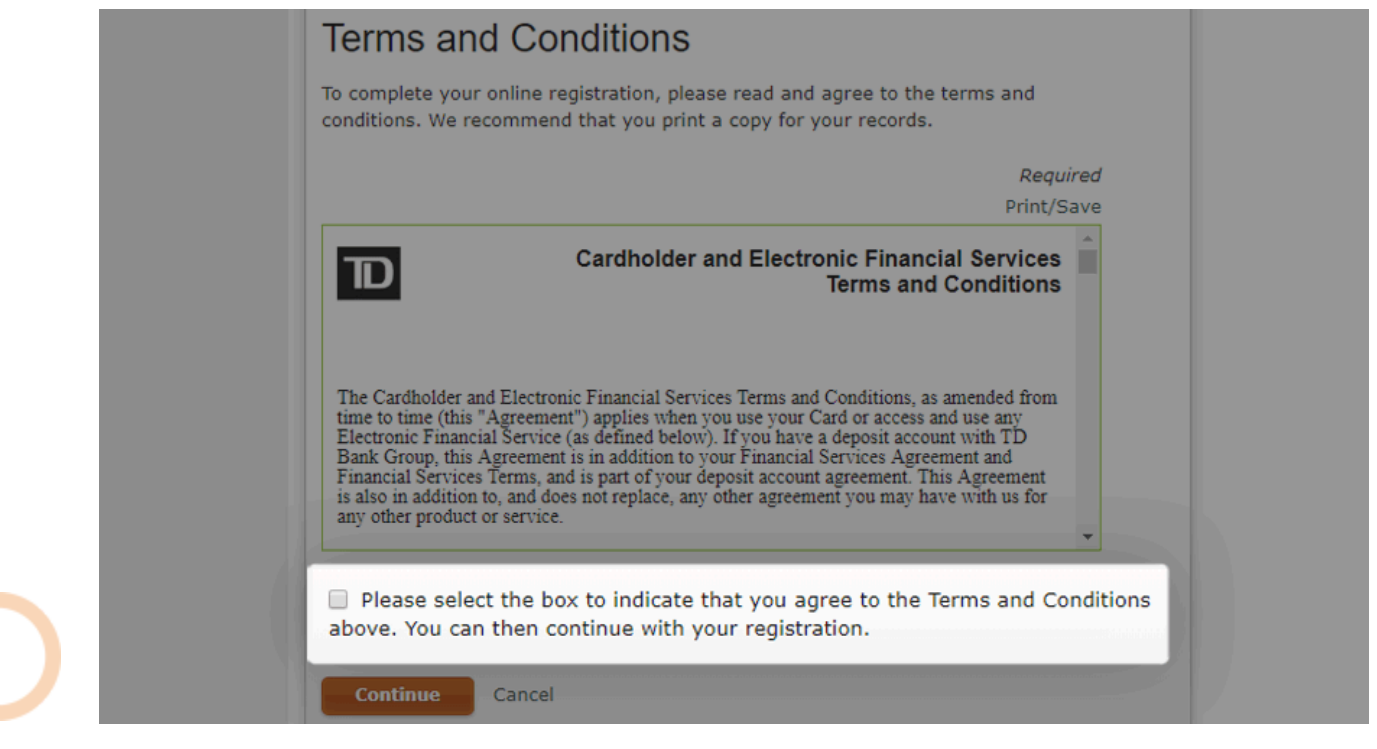

 $\odot$  (613) 699-7896 nfo@connectedcanadians.ca

Www.connectedcanadians.ca

![](_page_10_Picture_0.jpeg)

#### **Step 4: Create a username and password**

A username allows you to log in more conveniently, removing the need to type in your access card number.

If you want to create a username, enter it in the optional Create Your Username field. It will need to be 8-25 characters, with at least one letter.

![](_page_10_Picture_134.jpeg)

![](_page_10_Picture_5.jpeg)

 $\circ$  (613) 699-7896 nfo@connectedcanadians.ca

www.connectedcanadians.ca

![](_page_11_Picture_0.jpeg)

You can enter your email in the optional Your Email and Confirm your Email fields. The bank will only contact you if we need to identify you or provide you with requested help.

![](_page_11_Picture_87.jpeg)

 $\odot$  (613) 699-7896 nfo@connectedcanadians.ca

Www.connectedcanadians.ca

![](_page_12_Picture_0.jpeg)

Enter your desired password in the Create Your Password and Confirm Your Password fields.

Your new password needs to have:

- Between 8 and 32 characters
- At least 1 letter
- At least 1 number

To strengthen your password, include both upper and lower-case letters, as well as special characters (such as !, ? or @).

Avoid sharing your password or using the same password in multiple places.

![](_page_12_Picture_175.jpeg)

www.connectedcanadians.ca

![](_page_13_Picture_0.jpeg)

#### **Step 5: Confirm and complete**

Review your information and select the Continue button to complete registration.

![](_page_13_Picture_54.jpeg)

![](_page_13_Picture_4.jpeg)

 $\odot$  (613) 699-7896 nfo@connectedcanadians.ca

Www.connectedcanadians.ca

![](_page_14_Picture_0.jpeg)

A message will appear confirming successful EasyWeb registration.

You can now log in to EasyWeb and access your accounts using one username and password.

We recommend changing your password every 90 days or so to ensure your account stays secure.

Congratulations!

![](_page_14_Picture_107.jpeg)

Www.connectedcanadians.ca

Ottawa, ON K1N 5W1

![](_page_15_Picture_0.jpeg)

## <span id="page-15-0"></span>**Installing the TD Canada Banking App**

To install the **TD Canada** app, in the tool that you use to download apps (such as the App Store or the Google Play Store), search for **TD Canada**, and download the app. You will need the same username/password as you use to log into the site on your computer or tablet.

![](_page_15_Picture_141.jpeg)

![](_page_15_Picture_4.jpeg)

![](_page_15_Picture_5.jpeg)

www.connectedcanadians.ca

nfo@connectedcanadians.ca

![](_page_16_Picture_0.jpeg)

## **Getting help**

<span id="page-16-0"></span>The **Help** link at the top right of every EasyWeb page brings up a help window with information that applies to that page.

![](_page_16_Picture_75.jpeg)

 $\odot$  (613) 699-7896

nfo@connectedcanadians.ca

Www.connectedcanadians.ca

![](_page_17_Picture_0.jpeg)

Use the search field to type any question you have, and get answers with step-by-step instructions.

![](_page_17_Picture_2.jpeg)

![](_page_17_Picture_3.jpeg)

 $\bullet$  (613) 699-7896 nfo@connectedcanadians.ca www.connectedcanadians.ca